### PRACTICAL ADVICE: THE IMPACT OF "POOR RICHARD'S ALMANAC" ON DOMESTIC HABITS IN THE AMERICAN COLONIES

#### Jane H. Doe

#### A DISSERTATION

in

#### History

Presented to the Faculties of the University of Pennsylvania

in

Partial Fulfillment of the Requirements for the Degree of Doctor of Philosophy

2014

Supervisor of Dissertation

\_\_\_\_\_\_\_\_\_\_\_\_\_\_\_\_\_\_\_\_\_

Richard Saunders Associate Professor of History

Graduate Group Chairperson

\_\_\_\_\_\_\_\_\_\_\_\_\_\_\_\_\_\_\_\_\_\_

Benjamin Franklin Professor of History

Dissertation Committee:

Silence Dogood, Professor of English Deborah Read, Associate Professor of History N. E. Courant, Professor of History, Boston College

### PRACTICAL ADVICE: THE IMPACT OF "POOR RICHARD'S ALMANAC" ON DOMESTIC HABITS IN THE AMERICAN COLONIES

#### Jane H. Doe

#### A DISSERTATION

in

#### History

Presented to the Faculties of the University of Pennsylvania

in

Partial Fulfillment of the Requirements for the Degree of Doctor of Philosophy

2014

\_\_\_\_\_\_\_\_\_\_\_\_\_\_\_\_\_\_\_\_\_ \_\_\_\_\_\_\_\_\_\_\_\_\_\_\_\_\_\_\_\_\_

Richard Saunders William Penn Associate Professor of History Professor of History

Graduate Group Chairperson

\_\_\_\_\_\_\_\_\_\_\_\_\_\_\_\_\_\_\_\_\_\_

Benjamin Franklin Professor of History

Dissertation Committee:

Silence Dogood, Professor of English Deborah Read, Associate Professor of History N. E. Courant, Professor of History, Boston College

Supervisor of Dissertation Co-Supervisor of Dissertation

# **University of Pennsylvania PhD Dissertation Manual**

**Approved by the Graduate Council of the Faculties**

Revised October 23, 2012

# **Table of Contents**

3 Introduction Definitions: Traditional and Open Access Publication 4 Use of Copyrighted, Previously Published, or Coauthored material **Patents** 5 Preparing Your Manuscript Dissertation Template Organization of the Manuscript Margins 6 Line Spacing Font Bold, Underlining, Paragraph Indentation **Pagination** 7 Abstract 8 Title Page 12 Paper Copyright Notice 13 Footnotes/Endnotes Bibliography Supplementary Digital Files Copyright Permission Letter 14 Dissertation Submission Process Appointment at the Graduate Division of Arts and Sciences Navigating ETD Administrator 16 Publishing Options<br>18 Creating the PDF Creating the PDF 20 Copyright Registration Choices 22 Dissertation Deposit Fee Required Surveys Survey of Earned Doctorates PhD Exit Survey 23 Where to Get Help Ordering Your Transcript & Getting Your Diploma 24 Checklist 25 Appendix A: Official Names of the Graduate Groups 28 Appendix B: Delay of Publication Request Form

### **Introduction**

Writing and submitting the dissertation are among the final steps leading to the award of the PhD degree. At the University of Pennsylvania, a student presents and defends the dissertation publicly, and then, with the approval of the dissertation committee and graduate group chair, submits the final manuscript for publication. Finally, the PhD degree is awarded to the candidate upon the recommendation of the Graduate Council of the Faculties.

This manual documents the University's requirements regarding the format for the manuscript, online submission process, and supporting documents. The Dissertation Manual can be used in conjunction with the new **Dissertation Template** -- a Word file preformatted with the approved margins, pagination, fonts, etc. Beginning in AY 2011- 12, all PhD dissertations must be submitted in digital format through ProQuest's [ETD](http://www.etdadmin.com/upenngdas)  [Administrator](http://www.etdadmin.com/upenngdas) module.

Follow the instructions in the Dissertation Manual carefully and, should further questions arise, consult the Graduation Coordinator at the Graduate Division of Arts and Sciences (Suite 322A, 3401 Walnut Street/6228; phone 898-7444). The Graduate Division of Arts and Sciences serves as the administrative clearinghouse for final deposit of all Penn PhD dissertations.

## **Definitions: Traditional and Open Access Publication**

Publication of the dissertation is a University requirement for the PhD degree and a bound copy of your dissertation will be shelved in the University library. Give careful thought to how you want your work published. In addition to traditional publication, you have the option of choosing open access publication. Keep in mind, you have the same legal and copyright protections with both traditional and open access publication.

**Traditional: A dissertation submitted in either hardcopy or digital format, but available only through the Penn Library, Interlibrary Loan, and ProQuest.**  Traditional publication will limit the availability of the dissertation. For those disciplines where publishers do not want copies openly available online or where there are patents or other intellectual property concerns, it may be beneficial for you to utilize traditional publication.

**Open Access: A dissertation submitted in digital format that is fully available via the internet, including full text searching through search engines like Google.**  Open access publication provides a much wider audience for you, can help to market your ideas to potential employers, and can help make plagiarism or theft much easier to detect. In many cases "open access" publication may be more beneficial to you. At Penn, open access dissertations are published through the institutional repository (IR), [Scholarly Commons.](http://repository.upenn.edu/edissertations/)

Discuss your plans for publication in advance with your adviser, to get input on which option is better for you and to make sure that there are no conflicts or concerns about open access publication, copyright, patents, etc.

# **Use of Copyrighted, Previously Published, or Coauthored Material**

Previously published articles may be submitted as part of the dissertation, with written permission of the copyright holder (such as the journal or publisher) and approval of the dissertation committee and Graduate Group Chairperson. (See page 12 of this manual for instructions on how to submit a Copyright Permissions Letter online.)

If you use copyrighted material (images, quotations, datasets), you are responsible for ensuring permission for re-use of that material. In most cases, you are able to use copyrighted material under the "fair use" provisions of copyright law. Read about "fair use" at [COPYRIGHT & FAIR USE.](http://fairuse.stanford.edu/Copyright_and_Fair_Use_Overview/chapter9/index.html) If you still have questions regarding copyright and "fair use" send email to: [repository@pobox.upenn.edu](mailto:repository@pobox.upenn.edu)

University of Pennsylvania policy permits dissertations based on joint work with other researchers, provided that, in such cases, a unique and separate dissertation is presented by each degree candidate. The candidate must include a concise account of his or her contribution to the whole work. Authorship of a dissertation by more than one degree candidate is not allowed.

# **Patents**

Any inventions that you make as part of your research for your degree and disclosed as part of your dissertation, and any patent or other intellectual property rights arising therefrom, are governed by the policies of the University of Pennsylvania, including the [Patent and Tangible Research Property Policies and Procedures](http://www.upenn.edu/research/RevisedPatentPolicy5-19-10.pdf)  and [Policy Relating to Copyrights and Commitment of Effort for Faculty.](http://www.upenn.edu/almanac/v47/n24/ORcopyright.html) For more information, please contact the University's [Center for Technology Transfer](http://www.ctt.upenn.edu/) at [CTTinfo@ctt.upenn.edu](mailto:CTTinfo@ctt.upenn.edu) or by calling the CTT Help Desk at 215-898-9591.

# **Preparing Your Manuscript**

**Dissertation Template:** A Word template is available to help you format the dissertation correctly. It paginates according to University requirements and can be used to generate the Table of Contents, format the margins, etc. When using the Dissertation Template, all italicized notes must be deleted and the highlighted text must be personalized. The [Dissertation Template](http://www.upenn.edu/provost/dissertation_resources) (and a version for Wharton Doctoral Dissertations) is available online at [http://www.upenn.edu/provost/dissertation\\_resources](http://www.upenn.edu/provost/dissertation_resources) 

If you choose to create your own document, rather than use the Dissertation Template,

be sure to follow the guidelines below very carefully.

### **Organization of the Manuscript:** Pages must appear in the following order:

**Preliminary Pages**, in the following order:

Title Page Copyright Notice (optional) Dedication (optional) Acknowledgment (optional) **Abstract** Table of Contents List of Tables (If lengthy, it may be included as an appendix.) List of Illustrations (If lengthy, it may be included as an appendix.) Preface (optional)

#### **Main Text**

**Appendices** (optional)

#### **Bibliography**

**Index** (optional except for graduate groups in Architecture, City & Regional Planning, Earth & Environmental Science, East Asian Languages & Civilization, Folklore & Folklife, Near Eastern Languages & Civilization, South Asia Regional Studies)

#### **Margins:**

Left-hand margin: 1.5 inches Right-hand margin: 1 inch Top and bottom margins: 1 inch

**All text, including footnotes and page numbers, must be inside these boundaries. Nothing may appear in the margin area.** 

**Line spacing:** For the sake of readability, it is recommended that the text of the dissertation be double-spaced (except for footnotes, long quoted passages, and lists of tables and figures, which are single-spaced). If desired, authors may chose to singlespace the abstract and/or dissertation manuscript.

**Font:** Any non-italic font 10-12 points in size should be used. Headings may be larger. For enhanced screen readability, use Arial (10pt), Courier New (10pt), Georgia (11pt), Times New Roman (12 pt), or Verdana (10pt) font. For footnotes, figures, citations, charts and graphs, a font of 8 point or larger should be used. Italic type may be used for quotations, words in a foreign language, occasional emphasis, or book titles.

**Use of Bold, Underlining and Paragraph Indentation:** Spare use of these formatting features is permitted, in order to enhance the readability of the manuscript.

**Pagination:** Every page in the dissertation has a number, except for the Title Page and the copyright notice (if desired).

For the preliminary pages – dedication (optional), acknowledgements (optional), abstract, table of contents, list of tables, graphs, illustrations and preface (optional) – use small Roman numerals (i, ii, iii, iv, v, *...).* These may be placed either at the top or the bottom of the page. **The title page is counted as page i, and the copyright page (if there is one) as page ii, but do not print the page numbers on either of these two pages** (e.g., in a dissertation with a copyright notice, the first numbered page is iii; in a dissertation without a copyright notice, the first numbered page is ii).

For the text, use Arabic numbers (1, 2, 3, 4, 5, ...) starting with page 1 (the first page of the text itself). These may be placed either at the top or the bottom of the page. If you use footnotes, it is recommended that you print page numbers at the page top. Do not print page numbers, footnotes, or anything else in the margins. Each page must be consecutively numbered, including tables, graphs, illustrations, and bibliography/index (if they are included); letter suffixes (such as 10a, 10b) are not allowed.

Check pagination carefully. **Do not include blank pages**. All pages must have a page number and be accounted for.

**Abstract:** The Abstract is a condensed summary of the dissertation, not to exceed 350 words. All words count towards the total. The abstract, which is normally a single paragraph, consists of four parts: the statement of the problem; the procedure and methods used to investigate the problem; the results of the investigation; and the conclusions.

The abstract is published online by ProQuest in "Dissertation Abstracts International," providing information to interested readers about the general content of the dissertation.

The abstract is double-spaced. Below the word "ABSTRACT" (in upper case), list the title of the dissertation (upper case), your name, and your dissertation supervisor's name. If you have both a supervisor and co-supervisor, list the co-supervisor's name on

#### the line beneath the supervisor's. Do not include any titles (e.g. "Supervisor" or "Advisor"), as this is indicated by the placement of the names.

Example

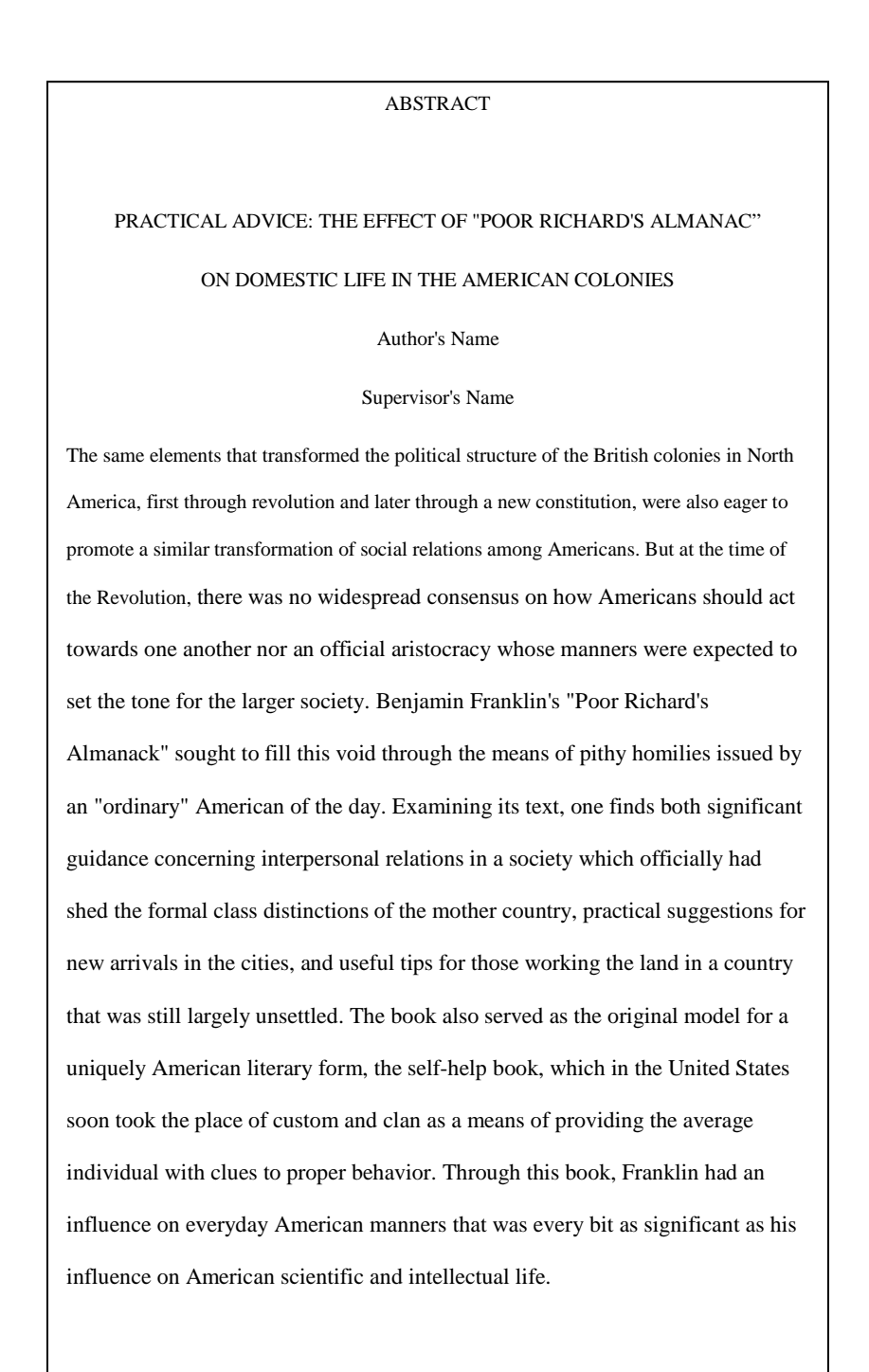

**Title Page:** The Title Page must contain the TITLE (in upper case); the author's name; the graduate group name (see Appendix 1 for official names); the year the degree is being granted; the name, faculty title (rank and department), and signature of the dissertation supervisor (or co-supervisors, if there is more than one); and the name, faculty title (rank and department), and signature of the graduate group chairperson. The names and faculty titles (rank and department) of the Dissertation Committee members should be listed on the Title Page (their signatures are not necessary). If you want to use a format for your name that differs from the current name in the *Penn In Touch* System (e.g., a married name, or a full middle name rather than a middle initial), contact the Registrar's Office and provide the necessary documentation to make that change.

NOTE: The Library copy of the manuscript must be signed by the dissertation supervisor (or co-supervisors) and the graduate group chairperson, but no signatures are required in the pdf of the dissertation.

Students in Romance Languages or the Graduate Group in Managerial Science and Applied Economics (Wharton Doctoral) also include their field of specialization above the graduate group name. These students should use the special Romance Languages or Wharton Dissertation Templates.

#### **The title page is understood to be page "i" for counting purposes, but no page number should be printed on the title page.**

See sample title pages on the pages that follow.

# Sample Title Page (Except for Romance Languages students and Wharton students)

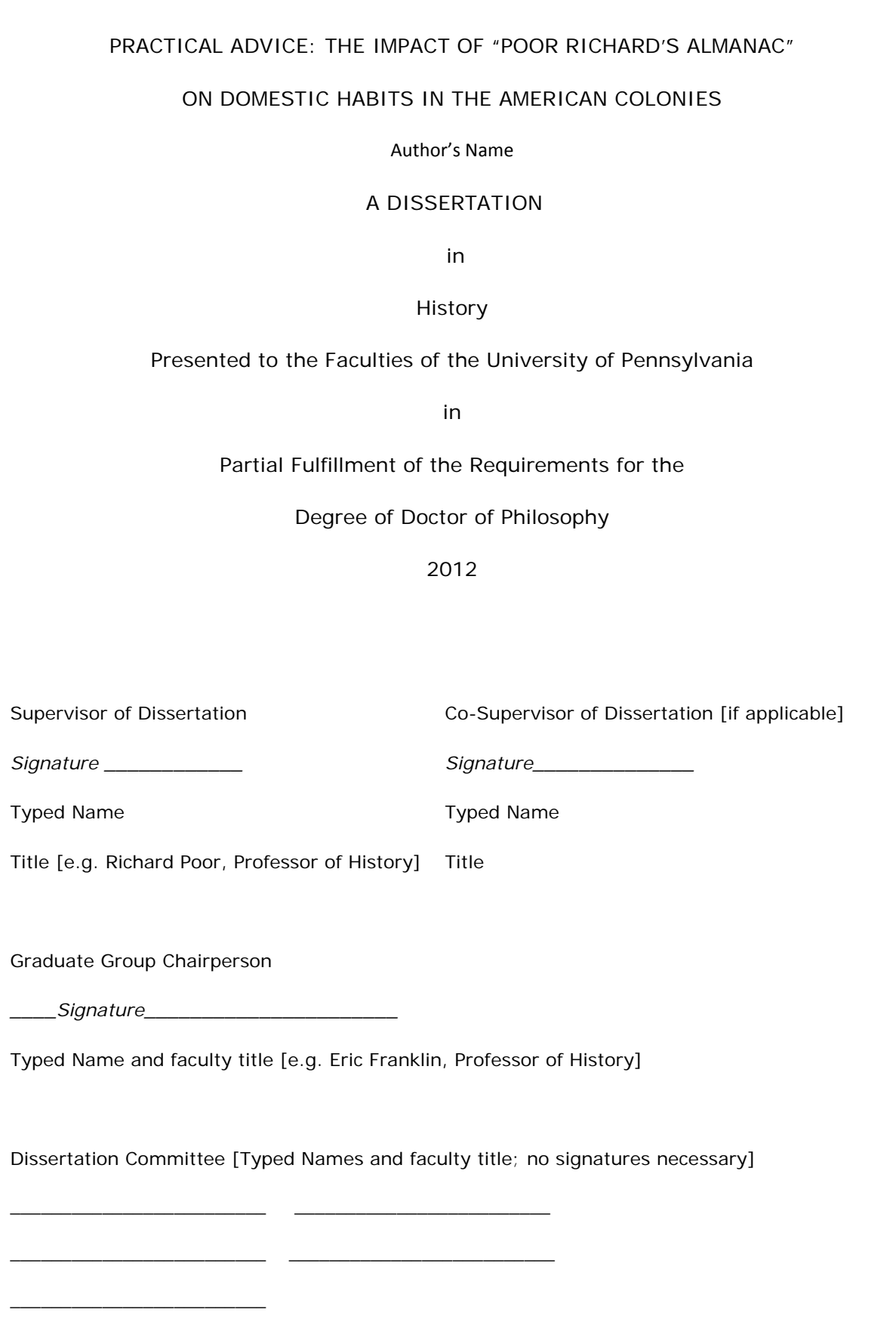

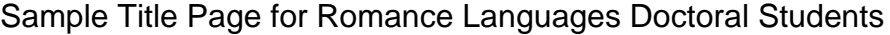

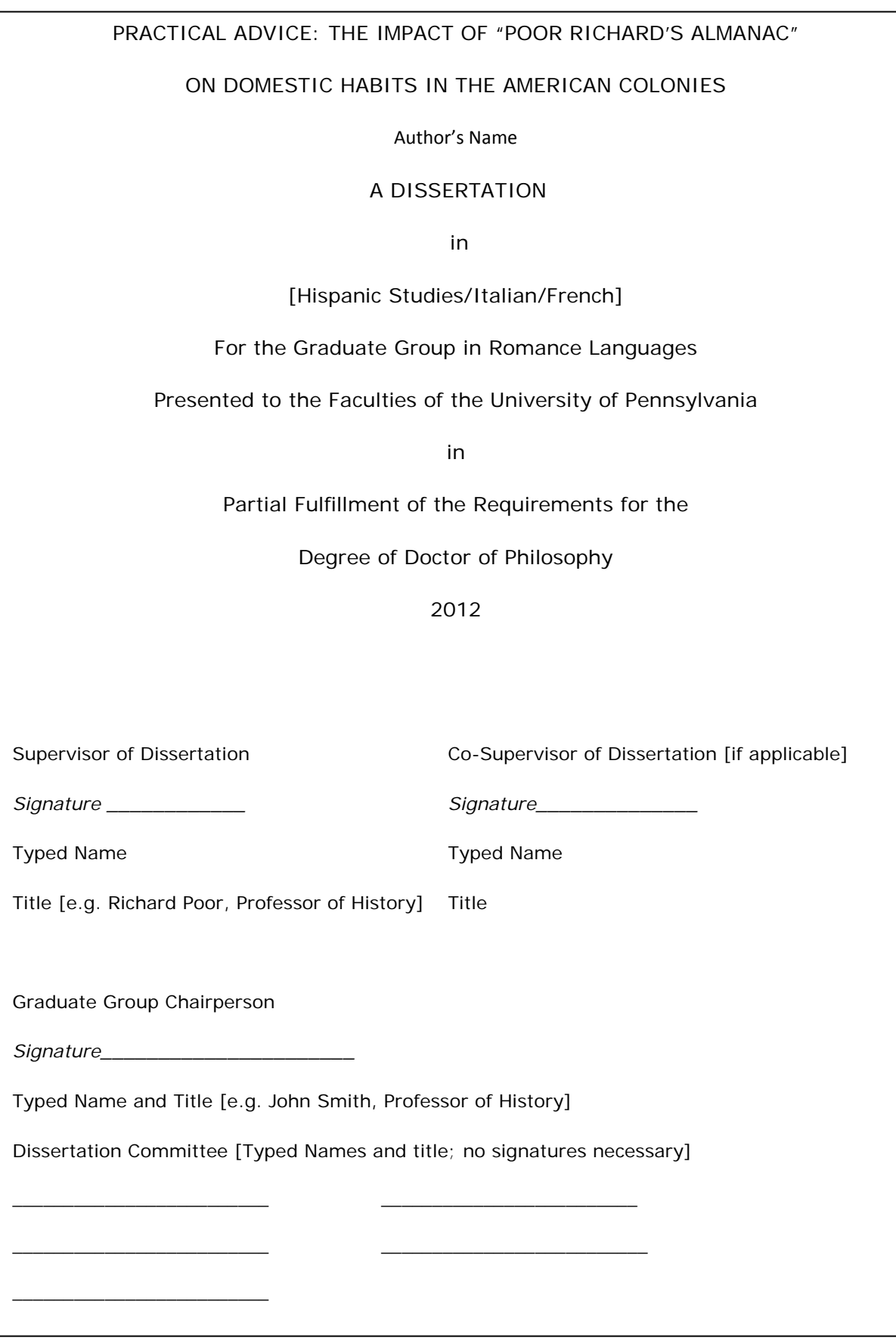

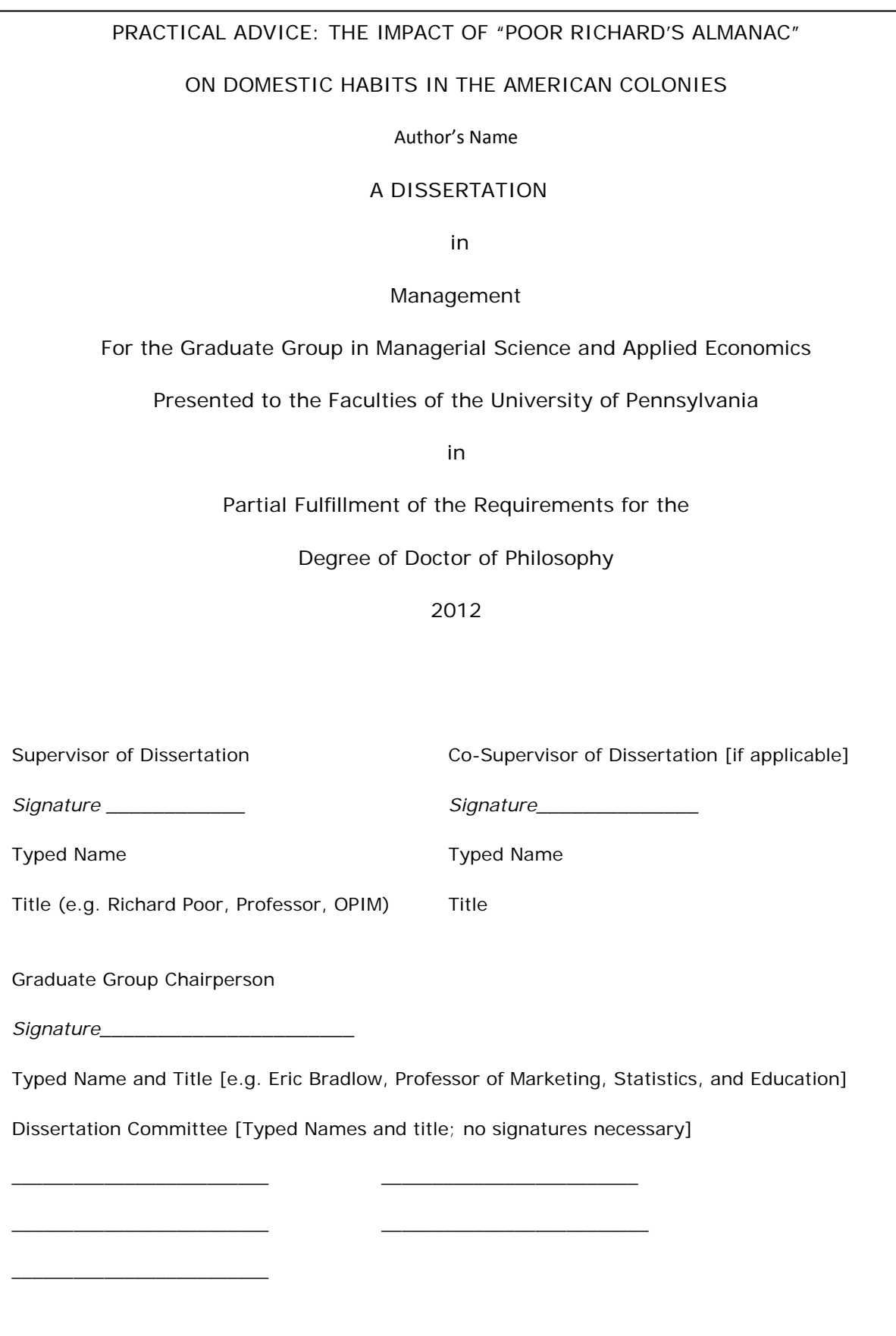

**Paper:** The dissertation is printed single-sided on acid-free white paper, 20 lb. (or heavier stock), 8 1/2 x 11 inches in size. Copier paper is fine.

**Copyright Notice:** The dissertation submitted as a part of the requirements for a degree is the property of the University. However, the author of the dissertation owns and retains the copyright in the dissertation, without further registration formalities (see page 19 for more discussion of copyright options). If you choose to include a copyright notice in your manuscript, place it on a separate page immediately following the Title Page. Display the title of the dissertation, then the word "COPYRIGHT" (or symbol ©), the year of first publication, and your name. The author may also reference a Creative Commons License Deed on this page. (See Sample 2 below.) Do not print a page number on this page; it is understood to be page "ii" for counting purposes.

Sample 1: Traditional Copyright page

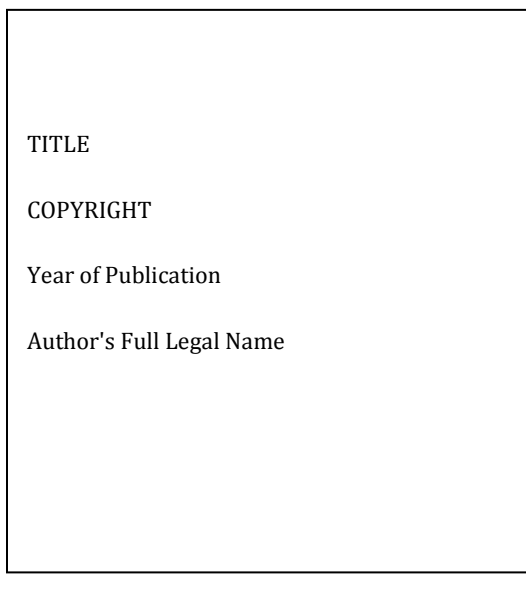

#### Sample 2: Copyright page referencing a Creative Commons License Deed

#### TITLE

**COPYRIGHT** 

Year of Publication

Author's Full Legal Name

This work is licensed under the Creative Commons Attribution-NonCommercial-ShareAlike 3.0 License

To view a copy of this license, visit

http://creativecommons.org/sample

**Footnotes/Endnotes:** Notes can appear as footnotes below the text on a page, or as endnotes at the end of each chapter. Footnotes at the bottom of a page should be numbered continuously throughout the dissertation. Endnotes at the end of a chapter are numbered separately for each chapter (i.e., the first note of each chapter will always be numbered "1"). A bottom-of-the-page footnote must begin on the same page as the text to which it refers, but it may continue on a following page if necessary. Nothing may appear in the margin area.

**Bibliography:** This is an alphabetical listing of all references. It may be a single alphabetical list by chapters, or an alphabetical list by authors for subject and class of publications. Page numbers in the bibliography continue the pagination of the text; do not number the bibliography separately.

**Supplementary Digital Files:** Supplementary digital files of essential supporting material may be submitted along with the dissertation manuscript. Follow the instructions in ETD Administrator for attaching supplementary files.

**Copyright Permission Letter:** If someone other than you owns the copyright in content in your manuscript, including appendices, and your use of that content is not a fair use of that content, ProQuest requires submission of a permission letter from the copyright holder to use that content. Submit the Permission Letter as a Supplemental File in ETD Administrator. **Name the file "Permission Letter - Do Not Publish."**

# **Dissertation Submission Process**

**The Graduate Division of** Arts and Sciences is the administrative clearinghouse for PhD graduates. Appointments are made on a rolling basis. Prior to your appointment, submit your dissertation online using ETD Administrator. Bring a single hardcopy of the dissertation manuscript with original signatures on the Title Page to your appointment, **unbound** in a box or sealable envelope. The hardcopy will be bound, included in the Library collection, and made available to the world via inter-library loan.

# **Navigating ETD Administrator**

Candidates are required to use **ETD Administrator** at [www.etdadmin.com/upenngdas](http://www.etdadmin.com/upenngdas) to submit a PDF version of their dissertation prior to their appointment at the Graduate Division of Arts and Sciences. The following is an easy-to-follow guide for submission and making selections regarding publication method and copyright.

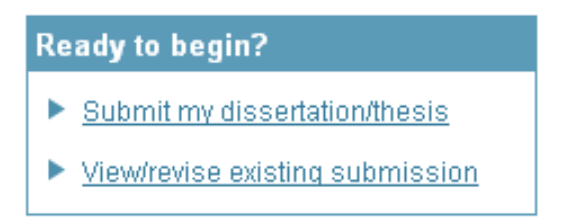

Log in to ETD Administrator. If you have not created an account in ETD Administrator, you must do so at this time.

After logging in, select "Submit ETD" from the "My ETDs" Tab.

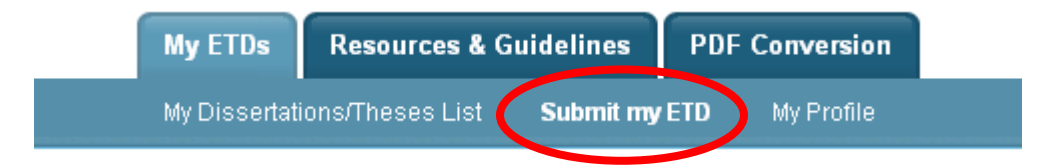

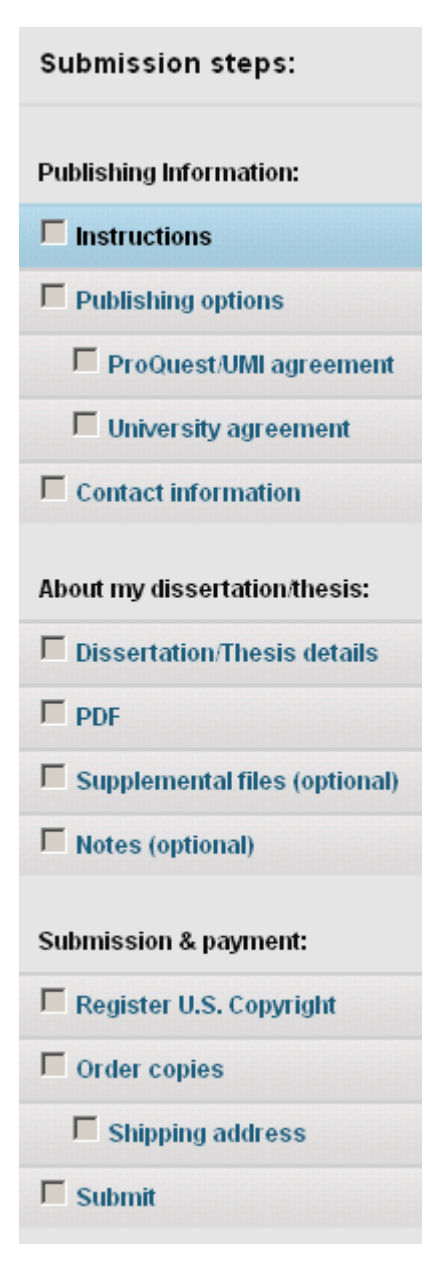

This guide will inform and advise you in making selections through the submission process in ETD Administrator. The tabs to the left, including "Publishing Options", "PDF" and "Register U.S. Copyright" require special attention and are addressed in detail.

Read the "Instructions" page carefully and proceed to the second tab, "Publishing Options", which appears in detail below. (See Penn-specific guidance in the red boxes that follow.)

#### **Publishing options**

The "Publishing Options" tab in ETD Administrator requires you to indicate your selections for traditional publishing and open access publishing. You must also choose whether you wish to delay the publication of your dissertation at this time.

#### **Publishing Options**

Select the publishing options below that best fit your interests and scholarly publishing obligations. Required fields are marked with an asterisk (\*).

For assistance, consult your graduate school, and read our Publishing Guides

#### Type of Publishing

**See p. 16 to select your preferences regarding open access publication in the Institutional Repository (IR).** 

**In this section, select your preferences regarding traditional publication by ProQuest.** 

#### Traditional

. I want of make my work widely available and I want to be eligible to receive royalties on the sale of my work.

. I understand that I must maintain a current mailing address with ProQuest/UMI in order to be eligible to receive royalties.

#### **Select Publishing Options**

I want major search engines (e.g. Google, Yahoo) to discover my work. \*

 $\circ$  Yes

 $O$  No

I want my graduate work to be sold by third party retailers in addition to ProQuest/UMI. \* (Note: If Traditional Publishing is chosen above, all sales are eligible to accrue royalties.)

 $O$  Yes

 $O$  No

This section deals with delaying traditional publication by ProQuest.  $\begin{bmatrix} 17 & 17 \\ 18 & 18 \\ 19 & 19 \end{bmatrix}$ **In cases where a paper is in press or a patent application is pending, Penn allows an automatic delay of up to one year in the public release of the dissertation. Documentation of approval by your graduate group chair or graduate dean is required in order to delay release beyond one year (see Appendix B, p.27).** 

T

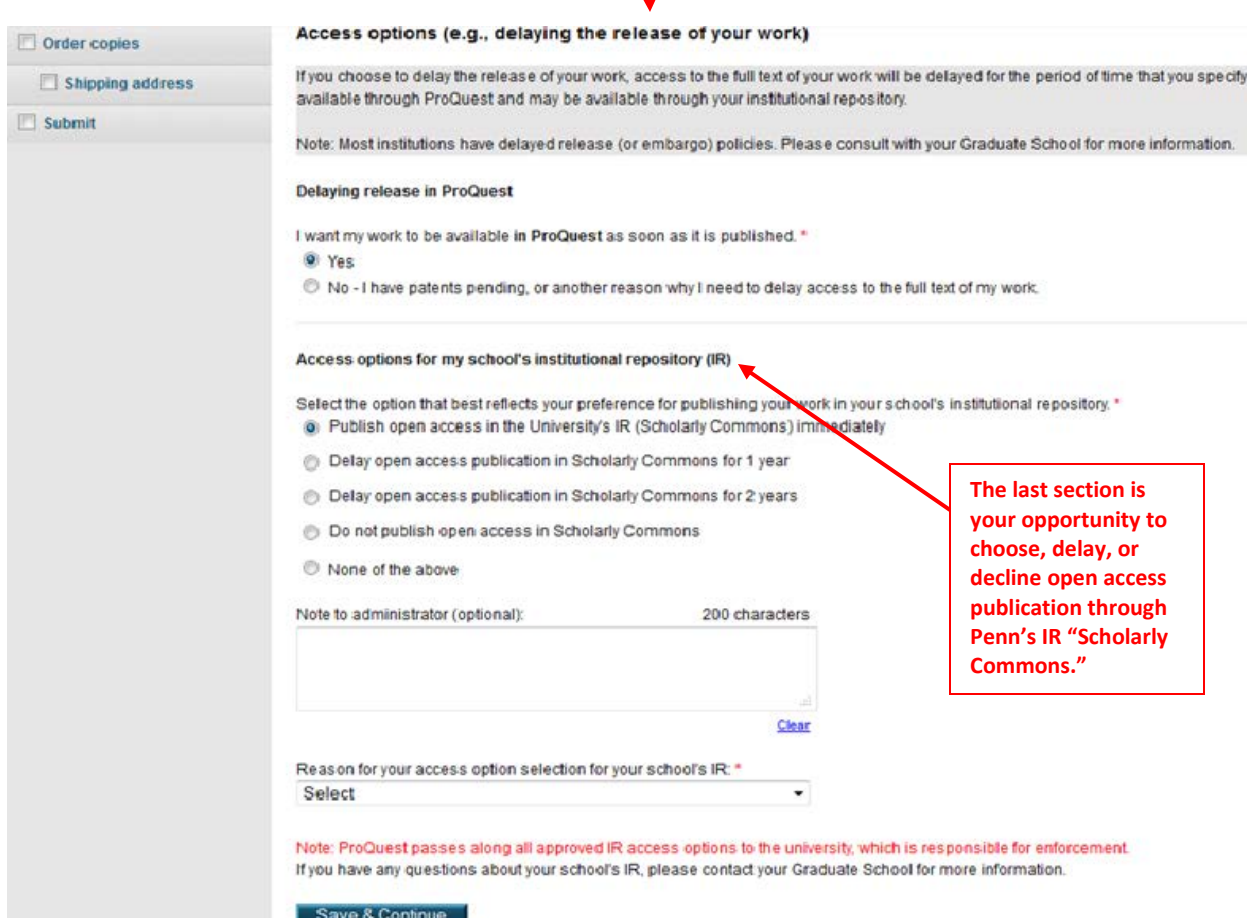

#### **Contact information**

**Dissertation/Thesis details** 

Complete the forms in the "Contact information" and "Dissertation/Thesis Details" tabs.

#### **PDF**

You are required to submit your dissertation in PDF format. To meet the file formatting and size requirements, use the PDF Conversion Tool available from ETD Administrator.

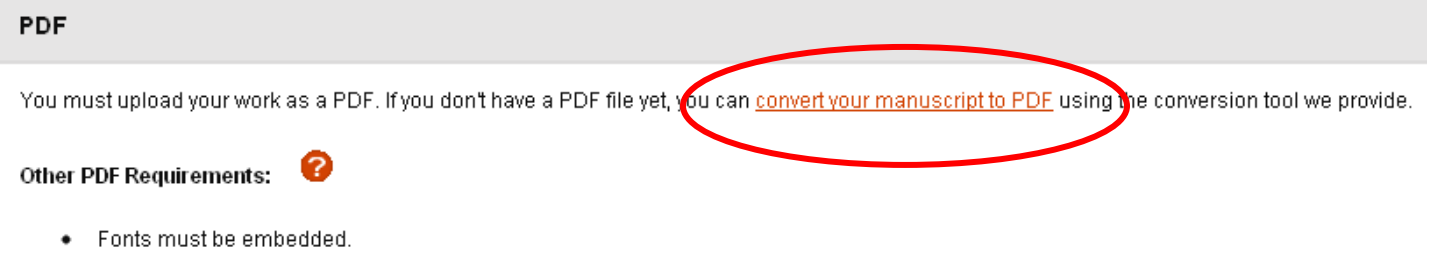

- Security settings must be set to "No security". Encrypted files cannot be processed for publishing. ٠
- The maximum file size that can be uploaded is 250MB.

Upload your Microsoft Word, WordPerfect or RTF file of your dissertation to create a PDF document that meets ProQuest's formatting requirements.

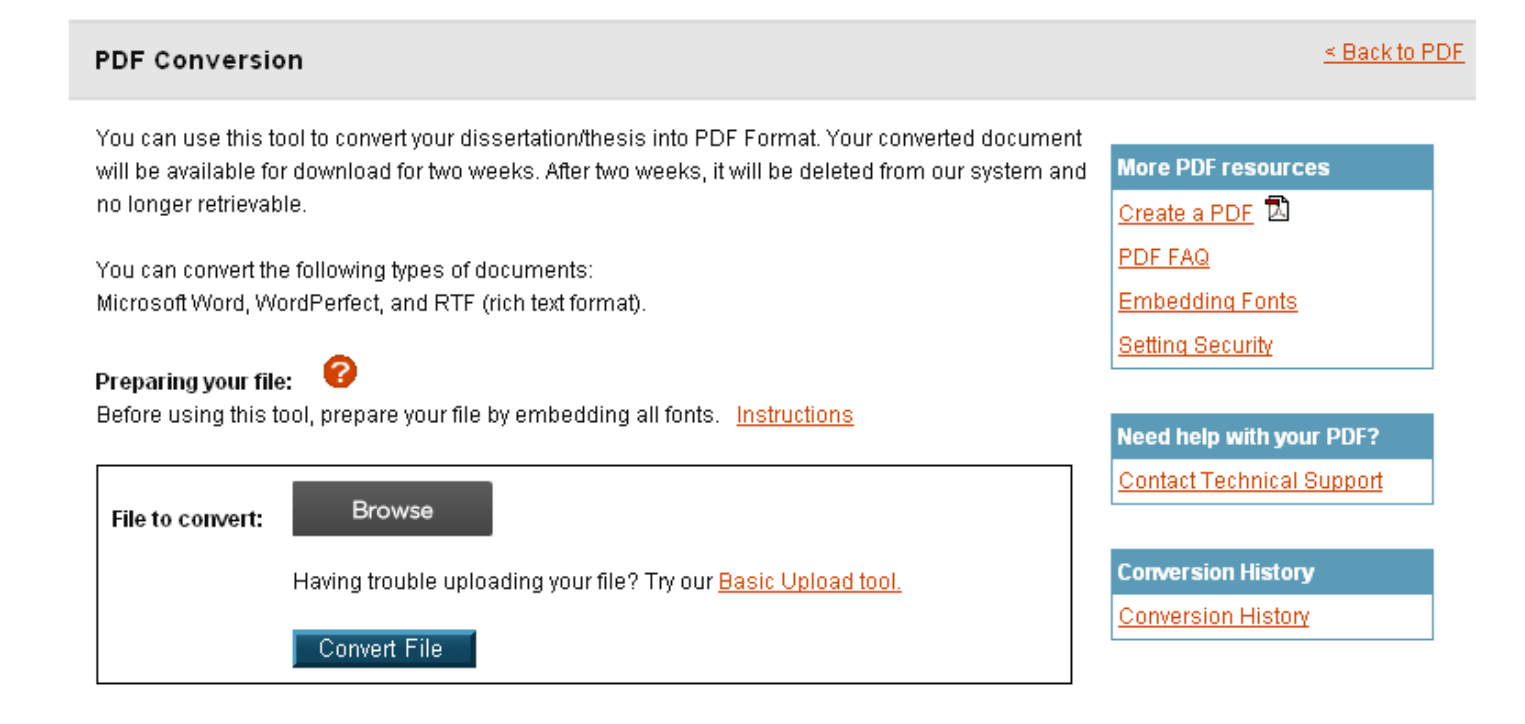

When the conversion is complete, you will receive an email notification with a link to retrieve your PDF. You may also retrieve converted PDF files by logging into your ETD Administrator account directly.

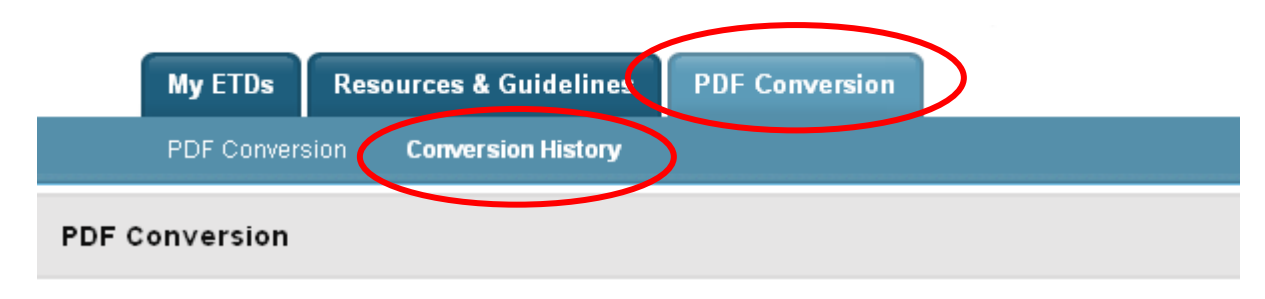

Below is a list of the files you converted. You can download any hyperlinked PDFs.

Please check your PDF to be sure it is accurate and complete before submitting for publishing.

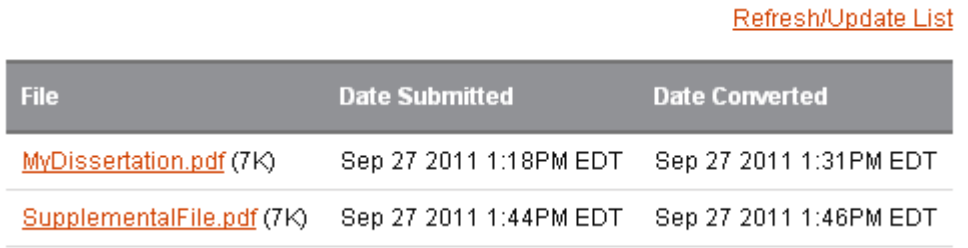

**Your PDF files will be saved for only 2 weeks. Be certain to download and save converted PDFs for your records.**

#### **Register U.S. Copyright**

**You are entitled to basic copyright protections whether or not you register your copyright. There are, however, legal advantages to federal copyright registration.<http://www.copyright.gov/circs/circ1.pdf>**

**For \$35 you may submit your own copyright registration application to the U.S. Office of Copyright at [http://www.copyright.gov](http://www.copyright.gov/)**

**Alternatively, you can ask ProQuest to submit a copyright registration application to the U.S. Office of Copyright on your behalf. We see no advantage to using ProQuest's copyright service.**

#### Register U.S. Copyright

At ProQuest, we make copyright registration easy - by submitting your application to the United States Office of Copyright on your behalf and providing you with the certificate from the Library of Congress. Registering your copyright via ProQuest is the fastest and most efficient method currently available.

#### How to take advantage of our copyright service:

Registering with the U.S. Office of Copyright establishes your claim to the copyright for your dissertation/thesis and provides certain protections if your copyright is violated. If you wish, ProQuest/UMI Dissertation Publishing will act on your behalf as your agent with the United States Copyright Office and apply for copyright registration as part of the publishing process.

We will:

- Prepare an application in your name
- · Submit your application fee
- Deposit the required copy or copies of the manuscript
- . Mail you the completed certificate of registration from the Library of Congress

**You are entitled to copyright protections whether or not you register.**

#### 1. Previous U.S. Copyright Registration

Has registration for your published dissertation/thesis, or for an earlier version of the manuscript, been made with the Copyright Office?

 $\overline{\text{C}}$  Yes - copyright was previously filed  $\overline{\text{C}}$  No

#### 2. Requesting ProQuest/UMI to file for U.S. Copyright Registration

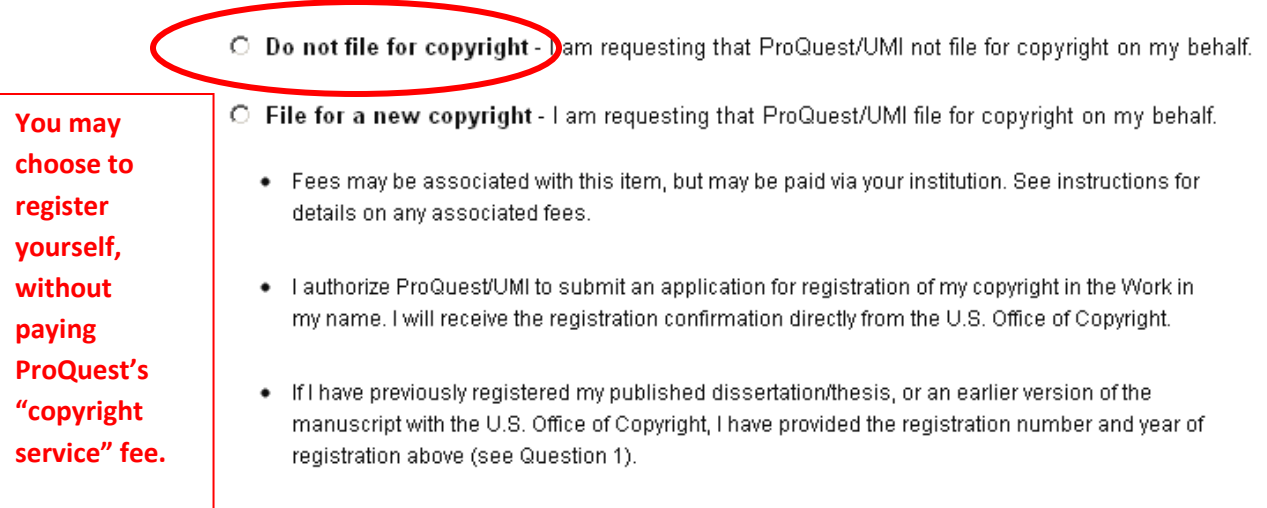

**After making your selections to order copies of your dissertation, it is ready for final submission. When you submit, it will be sent to the Graduate Division of Arts and Sciences for review.**

# **Dissertation Deposit Fee**

A fee of \$50 is payable to *Trustees of the University of Pennsylvania* to cover cost of graduation processing and publication by ProQuest. The Graduate Division will place the charge on your Bursar bill and it must be paid by the time of your appointment at the Graduate Division.

### Required Surveys

**Survey of Earned Doctorates:** Completion of this online survey is a University degree requirement. Instructions for completing the survey will be forwarded to degree candidates by the Graduate Division.

**PhD Exit Survey:** Instructions for completing the online survey will be forwarded to degree candidates by the Graduate Division.

# **Where to Get Help**

#### **Computing Resource Center** <http://www.upenn.edu/computing/crc/>

The Computing Resource Center (CRC) provides computing support services to graduate and professional students. The CRC is a walk-in support service facility located in Suite 202 Sansom West (Grad Tower B), 3650 Chestnut Street. If you are out of town, call them at 215-573-4778.

#### **Scholarly Commons** <http://www.library.upenn.edu/scholcomm/>

Contact the Scholarly Commons Librarian at [<repository@pobox.upenn.edu>](mailto:repository@pobox.upenn.edu)

#### **The Graduate Division of Arts and Sciences**

<http://www.sas.upenn.edu/GAS/home/grad&beyond/graduation.html>

Email: [gas-degree@sas.upenn.edu](mailto:gas-degree@sas.upenn.edu) 

Telephone: 215-898-7444

# **Ordering a Transcript & Getting Your Diploma**

Information on ordering **transcripts** is online at [http://www.upenn.edu/registrar/student](http://www.upenn.edu/registrar/student-services/transcripts.html)[services/transcripts.html](http://www.upenn.edu/registrar/student-services/transcripts.html)

Diplomas are mailed to the address of record by the Office of the Secretary approximately two months after each degree cycle, (e.g., in early October for August graduates, in March for December graduates, and in July for May graduates).

# **Checklist**

# *(Check -- even if you used the Dissertation Template)*

- 1. Is every page of the dissertation correctly numbered? Are all pages included?
- 2. Is a bibliography and/or index required by your graduate group?
- 3. Does the author's name, in full, appear on the title page, the abstract, and the contract form? Is the name the same on all three? Is it in the same format as in the *Penn In Touch* system?
- 4. Does the supervisor's name (without the faculty title) appear on the abstract? Is the name typed accurately and in the proper place, so that it is clearly indicated that s/he is the supervisor and not the author?
- 5. Are all charts, graphs, and other special illustrative materials legible? Are they in the correct order and position? Are they paginated? )
- 6. Do you want to apply to register the copyright in the dissertation with the U.S. Copyright Office?
- 7. If a significant portion of a third person's copyrighted work is included in your dissertation, have you obtained permission from the copyright owner? Have you submitted the Permission Letter as a Supplemental File in ETD Administrator? Did you name the file "Permission Letter – Do Not Publish"?
- 8. Have you completed the Survey of Earned Doctorates and the PhD Exit form? The URLs are emailed to all degree candidates by the Graduate Division and must be completed online prior to your appointment. Bring verification of completion of the two surveys to your appointment. If you have questions regarding these forms, call 215-898-7444.

# *Appendix A:* **Official Names of Graduate Groups**

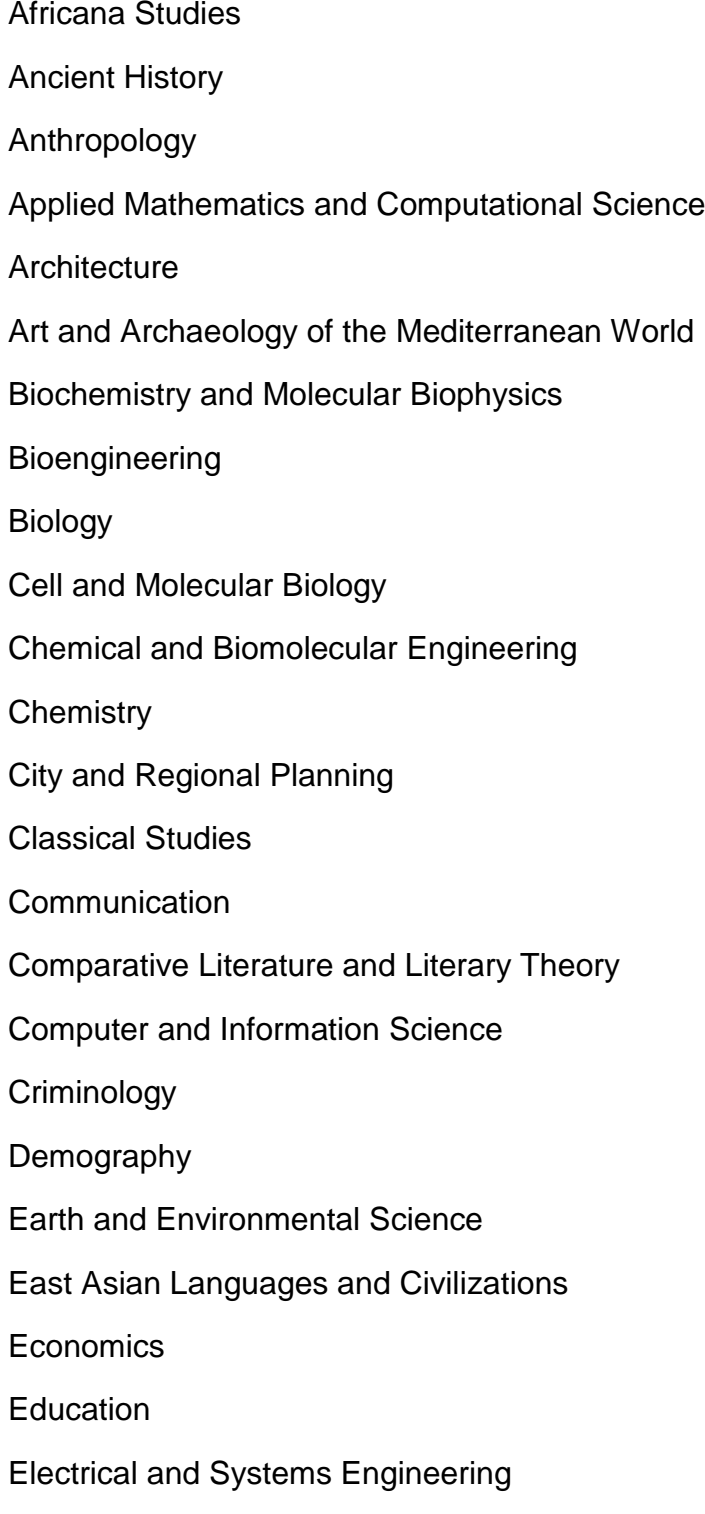

English Epidemiology and Biostatistics Folklore and Folklife Genomics and Computational Biology Germanic Languages and Literatures History of Art **History** History and Sociology of Science Immunology **Linguistics** Managerial Science and Applied Economics Accounting Applied Economics Ethics and Legal Studies Finance Health Care Management & Economics Management **Marketing** Operations and Information Management

**Statistics** 

Materials Science and Engineering

**Mathematics** 

Mechanical Engineering and Applied Mechanics

Music

Near Eastern Languages and Civilizations

**Neuroscience** 

Nursing

Pharmacology

Philosophy

Physics and Astronomy

Political Science

Psychology

Religious Studies

Romance Languages

Sociology

Social Welfare

South Asia Regional Studies

# *Appendix B:* **DELAY OF PUBLICATION REQUEST FORM**

Publication of the dissertation is a University requirement, satisfied by shelving in the University Library and submission to ProQuest.

In cases where a paper is in press or a patent application is pending, you may delay publication for one year by selecting that option in ETD Administrator.

Delay of more than one year requires permission of your Graduate Group Chair or Graduate Dean. Submit this form at the time you deposit your dissertation to document approval.

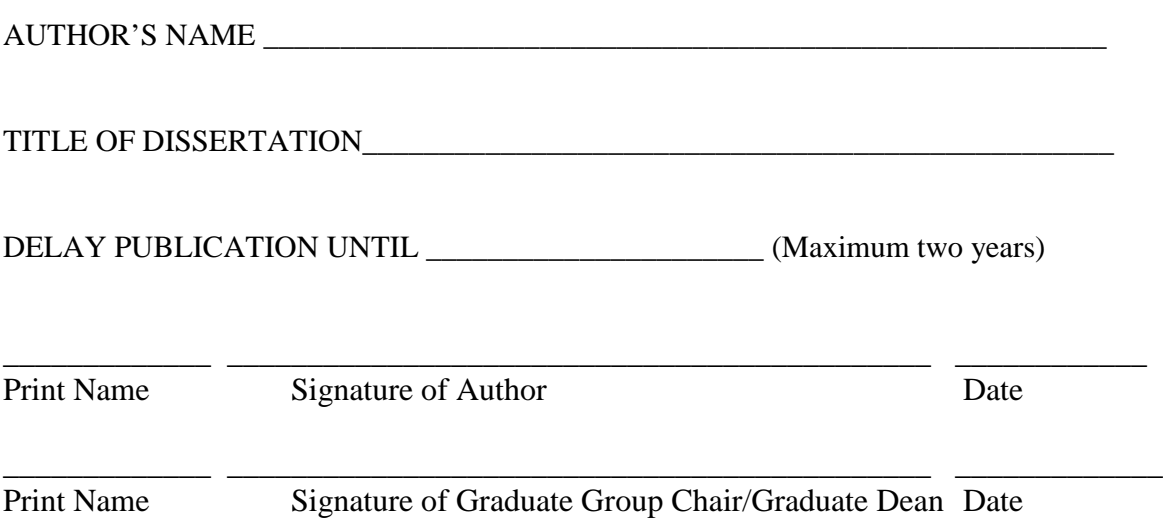

*.*